All selected pages in between the first & last 5 pages stay centered.

> **Items per page** pattern is only used on certain pages where it might be used a lot, such as, Watchlist. When this pattern is on the page, the numbered pagination shifts evenly to the left (off-center)  $\bullet$

 $\rightarrow$ 

Items per page  $\vert$  50  $\sim$ 

Clicking either the right or left arrow will pan the page numbers by 1 page in either direction.

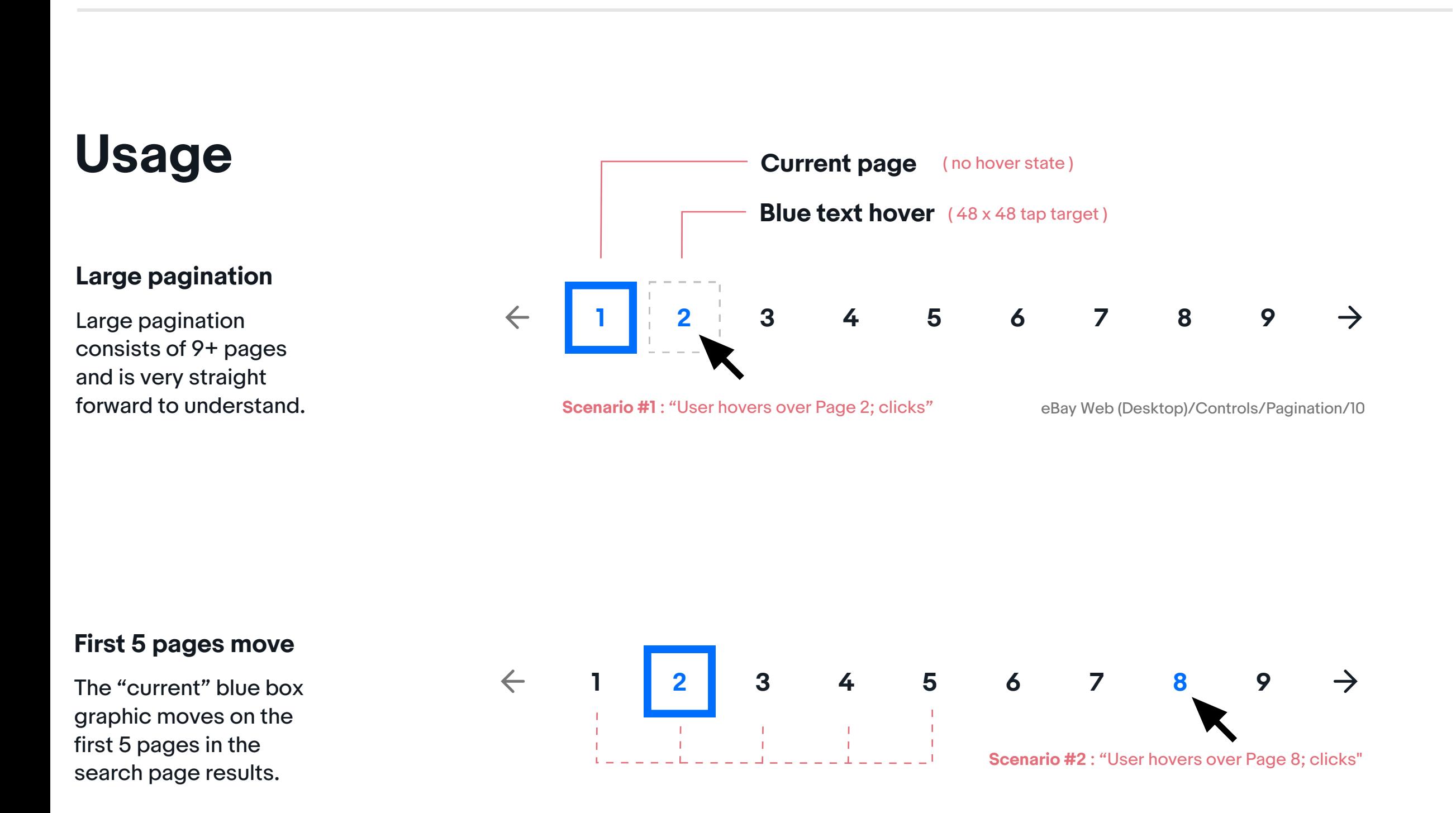

The small pagination pattern may only be used for mweb views; don't place on larger desktop experiences. All info above applies.

### **Most pages center**

### **Clicking arrows**

**Small pagination**

## **Secondary pagination**

As a user shrinks the size of the screen (large), the last page in the sequence will drop, as needed, to 1-8, 1-7, 1-6, and then snap to the smaller layout of 1-5.

### **Responsive nature**

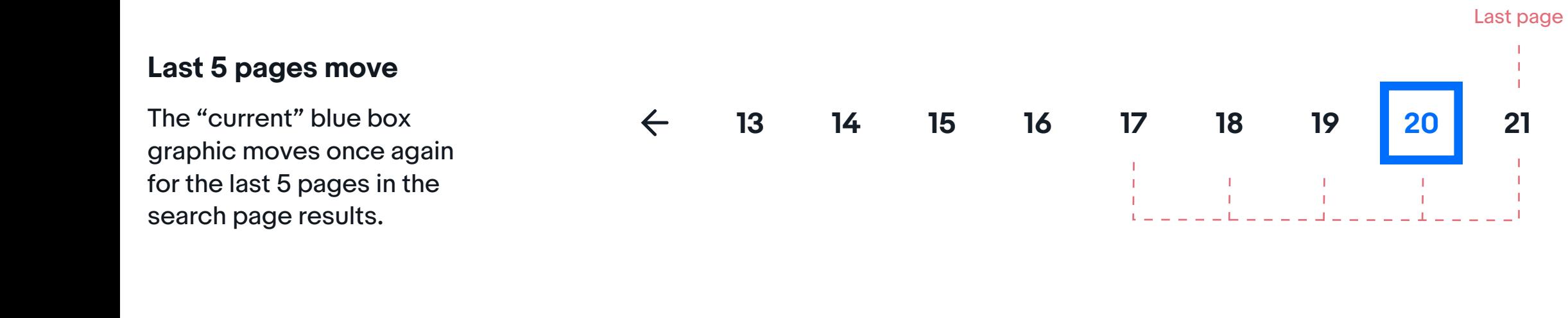

 $\leftarrow$ 

We intentionally don't use pagination on our Native platforms. We rely on a pattern that loads in content as the user asks for it.

# **Native**

Large = Up to 9 pages looks best left-justified

Small = Up to 5 pages; centered

# **Sizing**

Pagination is a navigational pattern that allows a user to only be shown a certain number of items before needing to move to the next page. This paradigm, rather than showing all results on one page, allows a user to focus, and ask for more information as they're ready for it.

# **Pagination**

eBay Web (Desktop)/Controls/Dropdown/ Medium/numberedHover

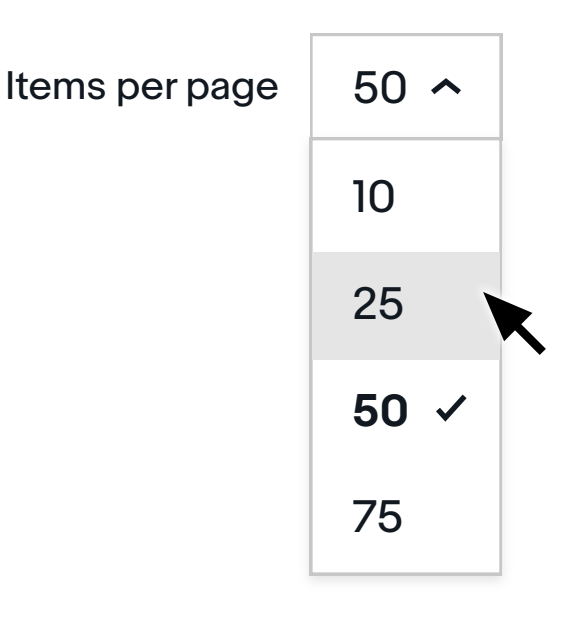

eBay Web (Desktop)/Controls/Dropdown/ Medium/numberedDropdown

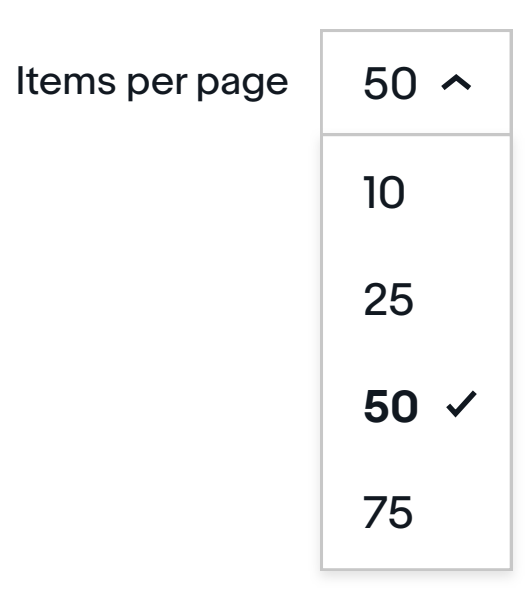

**Read more about Dropdowns**

eBay Web (Desktop)/Controls/ Dropdown/Medium/numberedDefault

### **Default Constanting List Dropdown List Dropdown List Hover**

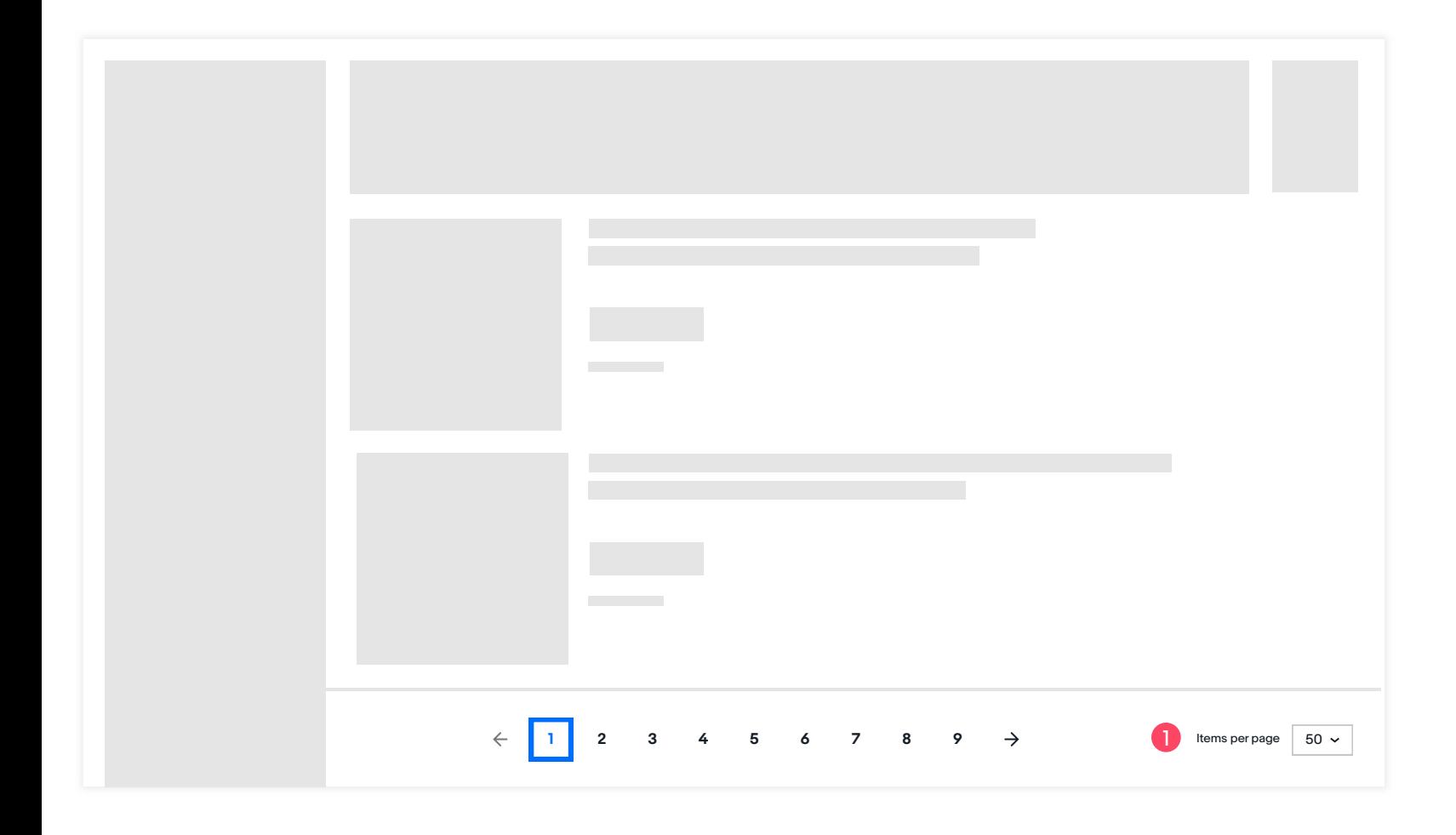

eBay Web (Mobile)/Controls/Pagination/5

**1 2 3 4 5**

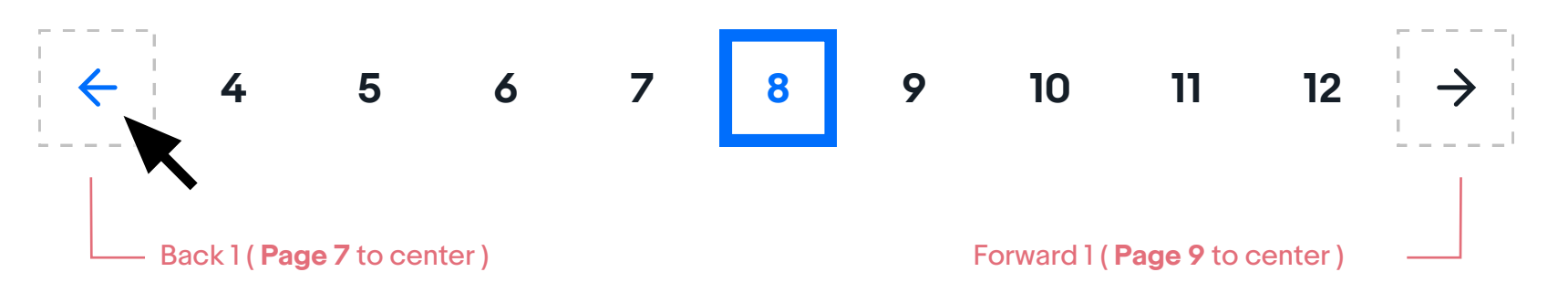

 $\rightarrow$ 

### **Scenario #3** : "User hovers over arrow; turns blue"

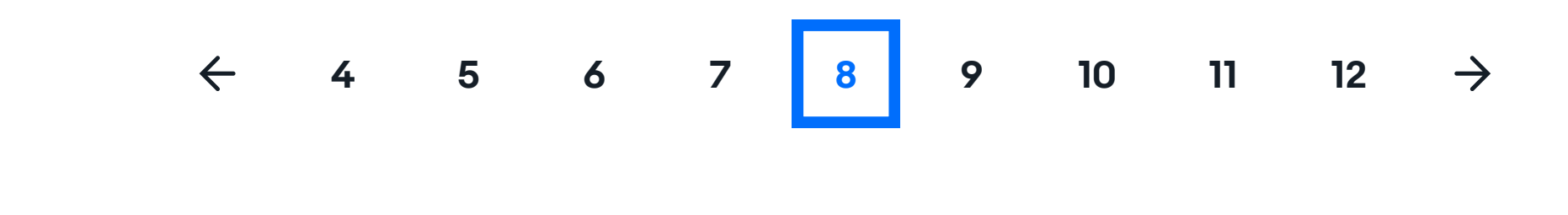

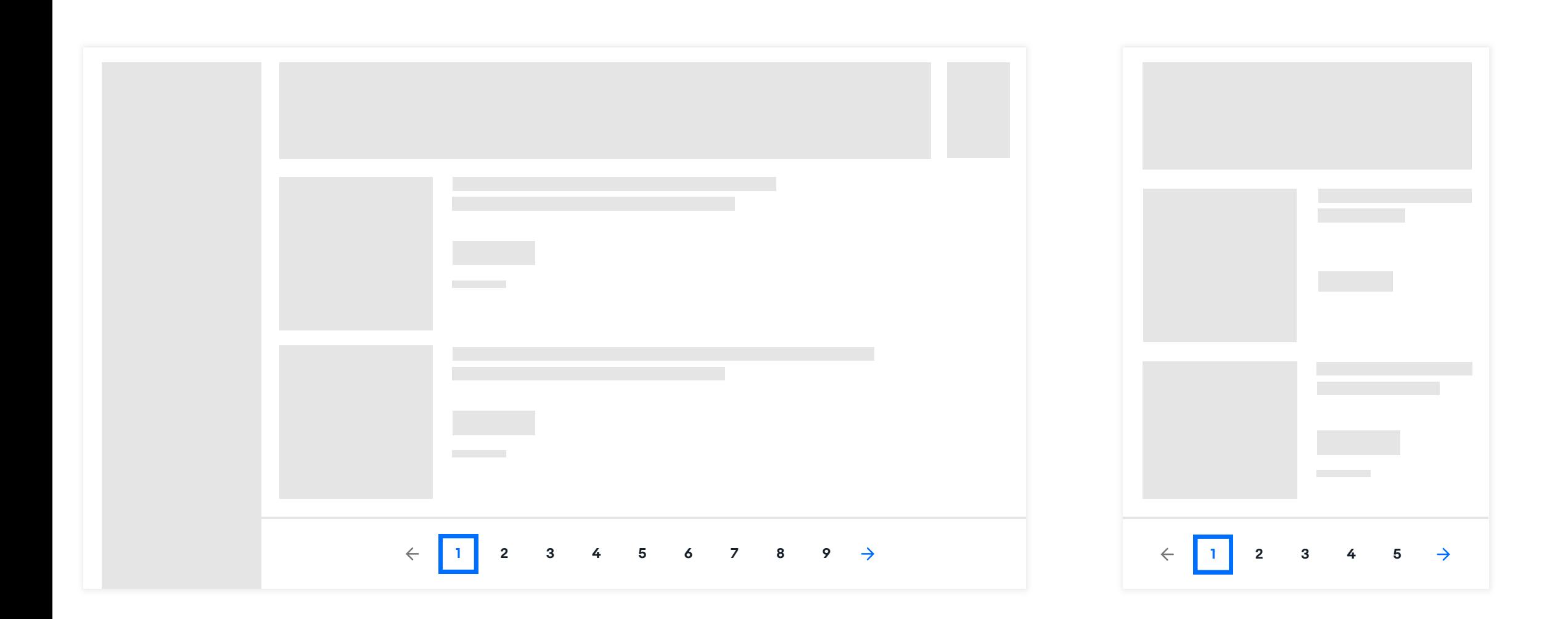